# **FICHE TECHNIQUE**

**Noise Explorer – Type 7815** 

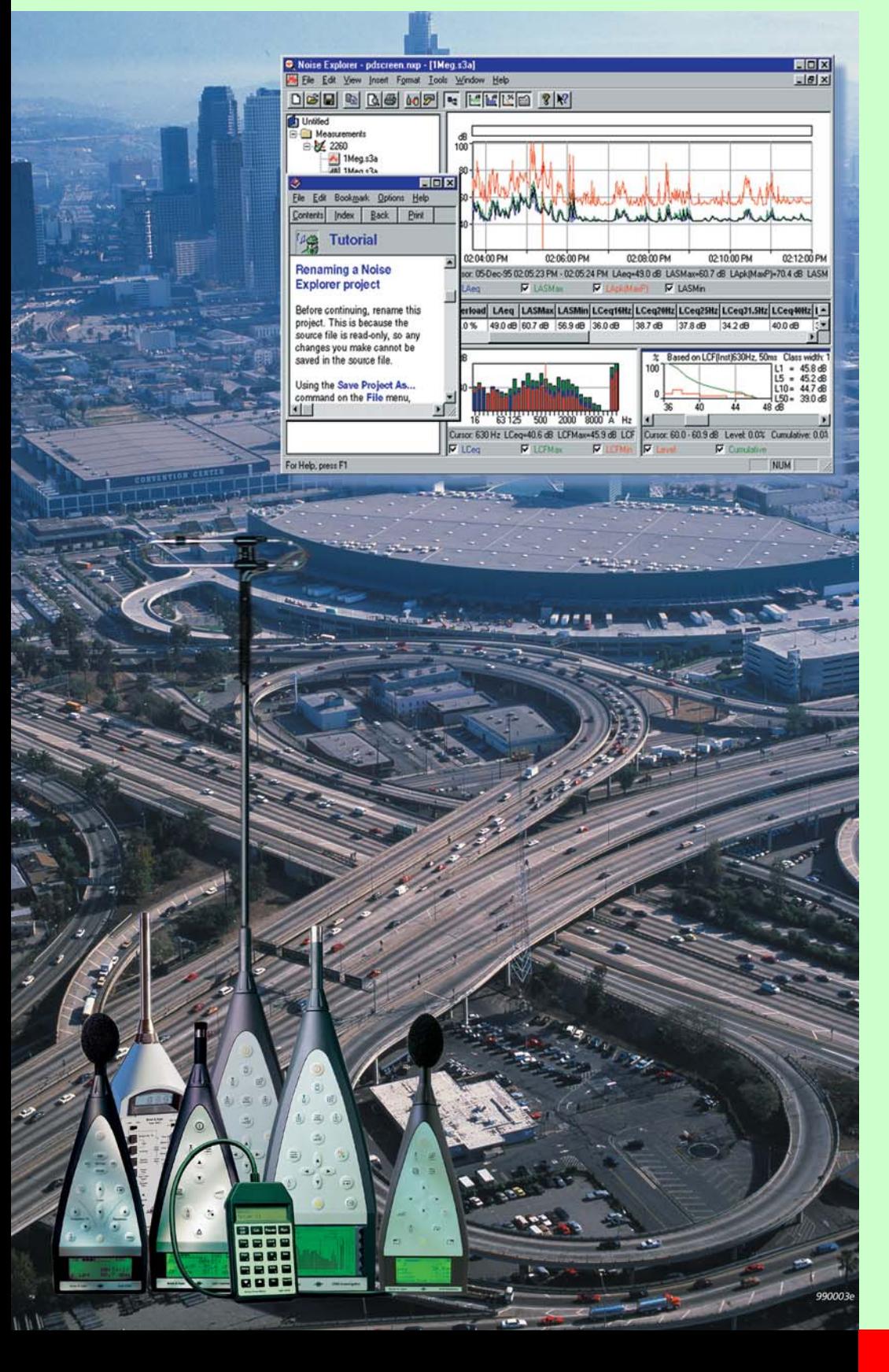

Noise Explorer est un logiciel sous Windows® dédié à la prise en charge et à la documentation des mesures de bruit obtenues avec les Sonomètres Brüel & Kjær et des mesures d'intensimétrie obtenues avec le 2260 Investigator.

Noise Explorer est une des options de la gamme des logiciels proposés par Brüel & Kjær pour traiter les données obtenues au moyen des portables de même marque dédiés aux mesurages insitu. Noise Explorer peut notamment échanger ses données avec les Logiciels 7825 Protector™ et 7820 Evaluator™.

Noise Explorer peut prendre en charge et visualiser les données recueillies avec le Système portable pour mesures d'intensimétrie basé sur le 2260 Investigator.

# **7815**

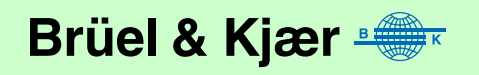

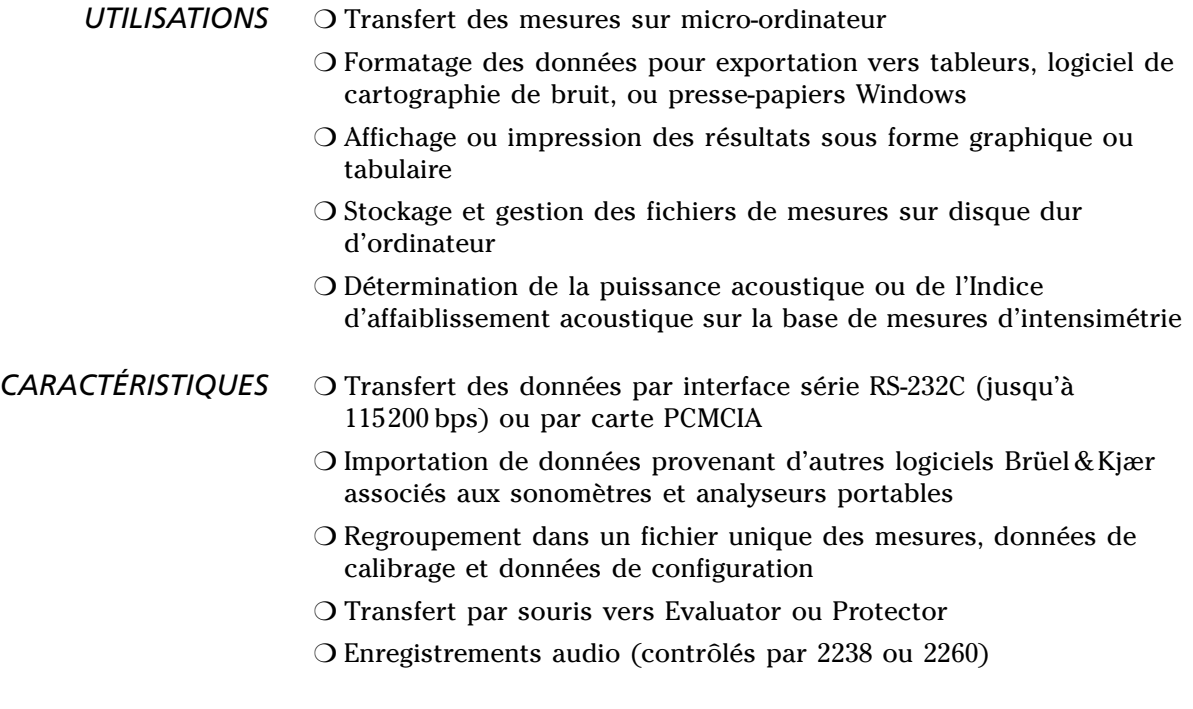

### **Généralités**

*Jamais il n'a été plus facile de transférer sur votre PC des mesures sonométriques. Noise Explorer 7815 élimine les obstacles d'interfaçage des appareils. Il a été développé pour intégrer la gamme complète des portables de mesurage Brüel & Kjær.*

Le Logiciel Noise Explorer 7815 est un outil convivial de gestion des mesures obtenues au moyen des sonomètres, analyseurs et autres appareils portables<sup>1</sup> Brüel & Kjær. C'est une véritable plaque tournante (voir Fig. 1) pour le chargement et le stockage sur le disque dur de votre ordinateur des mesures recueillies sur le terrain, ainsi que pour leur présentation, leur impression ou leur exportation vers d'autres programmes.

Noise Explorer est très facile à utiliser puisqu'il est doté d'une interface utilisateur familière aux utilisateurs d'un environnement Windows, avec une aide contextuelle et un didacticiel complet pour des conseils efficaces en cas d'hésitation.

### **Enregistrements audio**

Vous pouvez enregistrer le bruit directement sur le disque dur de votre micro-ordinateur. Vous contrôlez et surveillez l'enregistrement audio avec un 2260 ou un 2238 tout en procédant simultanément aux mesurages. Les enregistrements audio sont horodatés et stockés sous la forme de fichiers .wav. Après avoir transféré directement les résultats dans Noise Explorer, les données sont automatiquement associées aux enregistrements sonores. Ces derniers sont alors repérés sur l'affichage des profils acoustiques et peuvent être écoutés à partir de la position du curseur se déplaçant sur le graphique.

 $<sup>1</sup>$  Dosimètre/Exposimètre 4436, 4442 et 4443 inclus</sup>

# **Fonctions**

*Fig. 1 Circulation des données avec Noise Explorer*

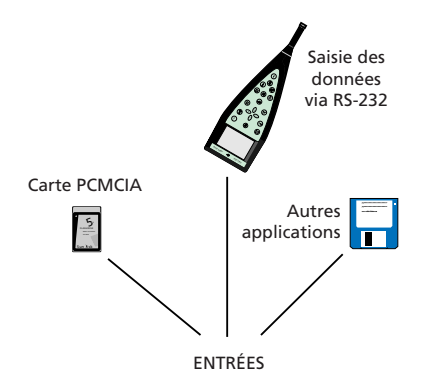

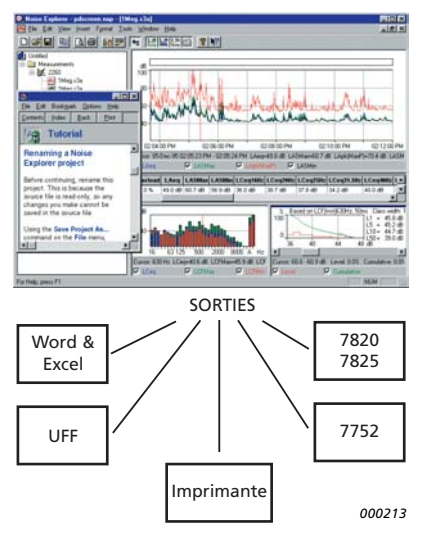

*Fig.2 Spectre d'intensité acoustique en tiers d'octave, et affichage des données par élément de surface dans Noise Explorer*

#### **Transfert des données**

Noise Explorer contient un assistant pour vous guider étape par étape dans la procédure de transfert. Il suffit de relier l'appareil de mesurage au PC, de lancer l'assistant, et de suivre les instructions qui apparaissent à l'écran.

#### **Visualisation des mesures**

Noise Explorer bénéficie d'une panoplie d'outils performants pour sélectionner, visualiser et copier vos résultats. Cinq modes de visualisation sont possibles, selon la source des données : spectre (bandes d'octave, 1/3 d'octave ou spectre FFT), distribution de niveaux et distribution cumulative, tableaux de valeurs numériques, profils de bruit et surface.

#### **Post-traitement**

Sur la base des mesures collectées au moyen d'un système d'intensimétrie portatif constitué du 2260 Investigator, de la Sonde d'intensimétrie 3595 et du Logiciel BZ 7205, vous pouvez déterminer la puissance acoustique et les indices d'affaiblissement acoustique.

Une fois les données rapatriées dans Noise Explorer, vous pouvez afficher le détail des résultats pour chaque élément de mesurage ou la surface totale. Des bandes de fréquences peuvent exclues des calculs.

#### **Sortie et exportation des données**

Vous pouvez soit copier vos mesures dans le presse-papiers Windows pour les coller ensuite directement dans d'autres applications Windows, soit vous servir de la fonction d'exportation pour créer des fichiers texte ASCII (.txt) ou des fichiers .xls pour les transférer directement dans un tableur Microsoft® Excel ou programmes similaires. Les données d'intensité acoustique d'une surface peuvent être formatées UFF pour être cartographiées au moyen du Logiciel d'identification de source de bruit 7752.

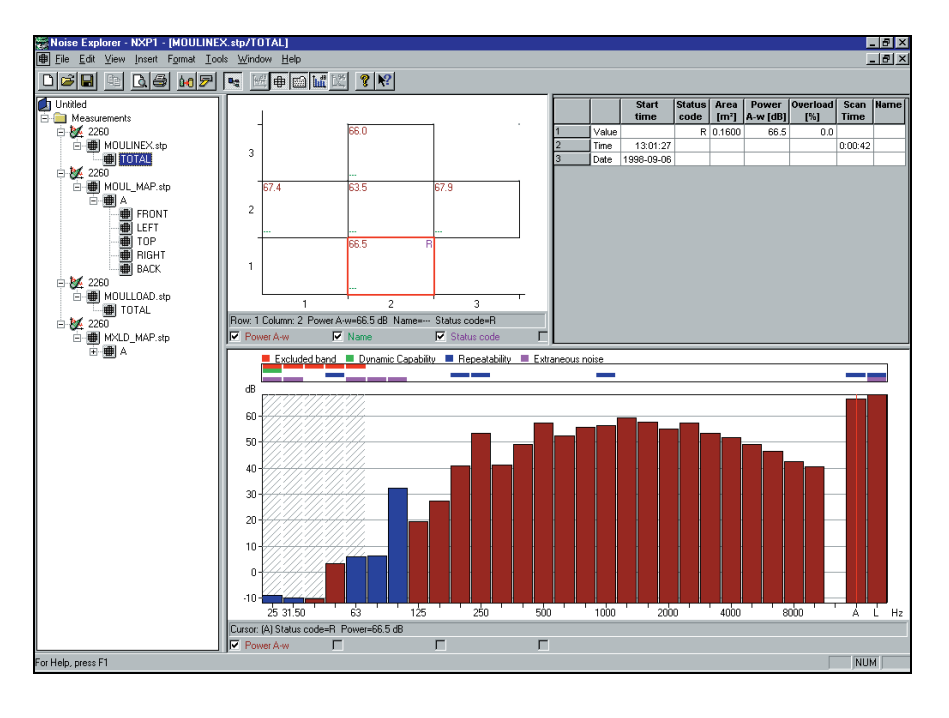

# **Spécifications de Noise Explorer 7815 (version 4.0)**

#### **Entrée des données**

**Interface RS – 232C :** Débit de 1200 à 115200 bps

**Carte PCMCIA :** Fichiers stockés sur cartes S-RAM ou ATA Flash provenant du 2260 Investigator **Importation :** Fichiers provenant des Logiciels 7694, 7696, 7697

et BZ 7028

#### **Sortie des données**

**Presse-papiers Windows :** sous forme de métafichier pour les données graphiques , ou de texte pour les données tabulaires **Imprimante :** toute imprimante compatible Windows **Exportation :** sous format .xls vers Excel, format .txt vers fichier

ASCII ou format .uff vers Logiciel de cartographie 7752

#### **Références normatives des calculs**

Les calculs basés sur les mesures d'intensimétrie fournies par le système 2260/BZ 7205 s'appuient sur les normes suivantes :

• **Puissance acoustique :** ISO 9614–2:1996, ECMA–160 (1992), ANSI S12.12–1992

**• Affaiblissement acoustique :** ISO/DIS15186–1 et ISO 717–1:1996 Des bandes de fréquence ou des éléments de surface peuvent être omis des calculs

#### **Enregistrement sonore**

**Entrée :** Audio

**Contrôle :** A partir du 2238, 2260 ou directement du 7815 **Format de sortie :** .wav **Affichage :** Sous forme de marquage **Relecture :** Contrôlée par le curseur de profil **Qualité d'enregistrement :** Haute (86 kbyte/s/voie), Moyenne (43 kbyte/s/voie), faible (21,5 kbyte/s/voie)

**Sélecteur d'entrée gauche :** Ligne, Microphone, ou Néant **Sélecteur d'entrée droit :** Ligne, Microphone, ou Néant

#### **Affichage des données**

- Spectre
- Distribution de niveaux et cumulée
- Profils de bruit
- Vue surfacique
- Tableaux de résultats
- Fonctions étendues de zoom et de lecture curseur

#### **Appareils de mesurage concernés**

Sonomètre 2236 (tous modèles) Sonomètre 2237 (modèles A et B) Sonomètre 2238 (tous modèles) Sonomètre 2239 (modèles A et B) Dosimètre 4436 Dosimètre 4442 Dosimètre 4443 Sonomètre 2231 avec BZ 7112 Sonomètre-analyseur 2260 avec BZ 7201/02/03/05/06/08/10

#### **Plate-forme**

Programme 32 bits pour Windows 95/98/ME/NT 4.0/2000/XP

#### **Matériel informatique recommandé**

Pentium® (ou équivalent), RAM 128 Moctets, Adaptateur graphique SVGA , carte son, lecteur de CD ROM et souris **Nota :** lecteur PCMCIA indispensable pour transfert des données par carte-mémoire

### **Références de commande**

Type 7815 Logiciel Noise Explorer

#### **Accessoires en option**

Pour utilisation avec les appareils 2236, 2237, 2238, 2239 et 2260 : AO 1442 Câble d'interface 9 à 25 broches Câble du 2260 à l'entrée Audio du PC AO 0585 Câble du 2238 à l'entrée Audio du PC

Pour utilisation avec le Dosimètre/Exposimètre 4436 : Câble d'interface LEMO à 25 broches AO 0507 Câble d'interface LEMO à LEMO

Brüel & Kjær se réserve le droit de modifier ces spécifications et accessoires sans préavis.

**Brüel & Kjaer Canada Ltd.:** 90 Leacock Road · Pointe Claire · Québec H9R 1H1 · Tél.: (514)695-8225 · Télécopie: (514)695-4808 **Brüel & Kjaer France:** 46, rue du Champoreux · 91540 Mennecy · Tél.: 0169906900 · Télécopie: 0164572419

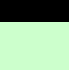

BP 1758−13 02/02

 $\tilde{a}$ 3P1758-

07/02